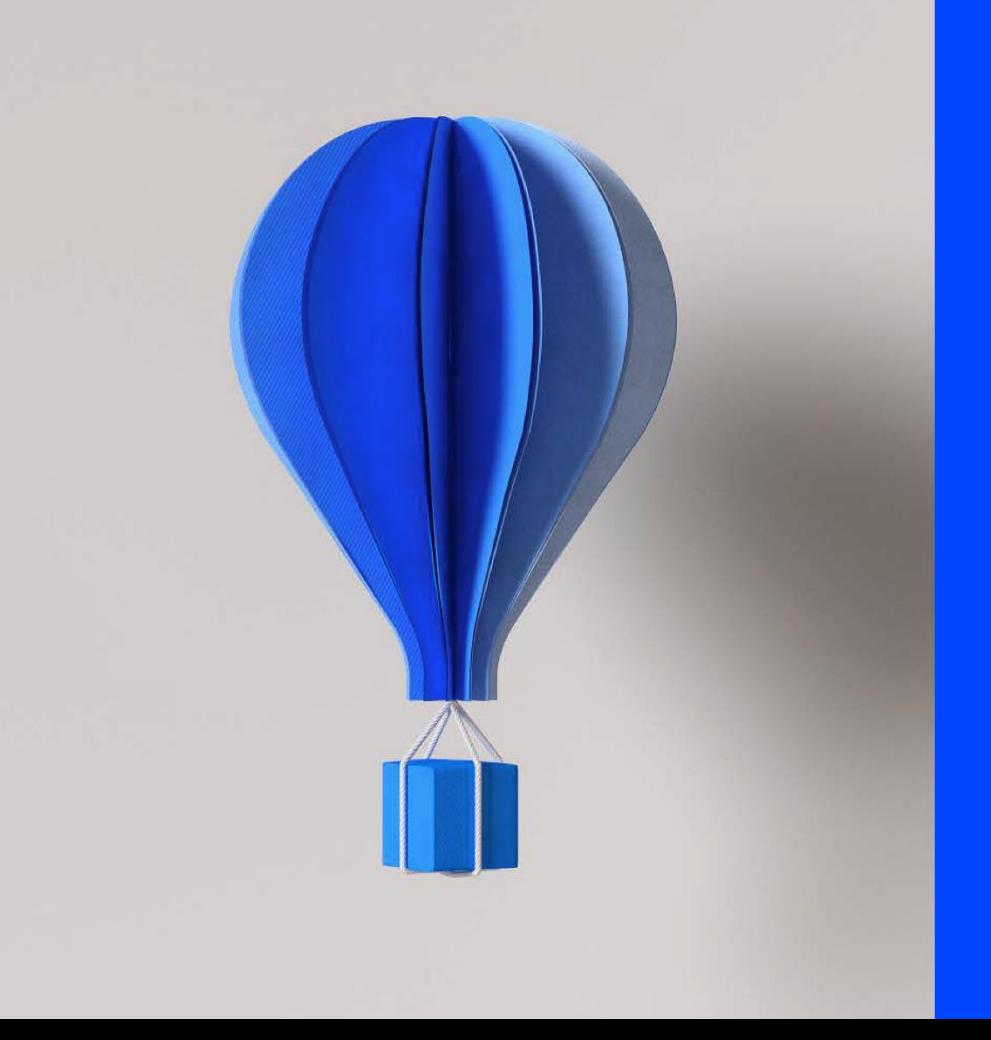

## **WEB ASSISTANCE**

**COVID-19 Paie 2020** 

**Intervenants : X. NGUYEN et C. LAPOUTGE**

**Le 14/05/2020**

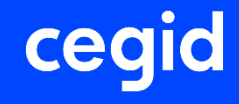

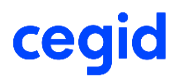

### Présentation du jeudi 14 mai 2020 : Actualisation depuis la présentation du 7 mai.

- Page 18 : Demande 4 : Ordonnance n°2020-460 : IAP complémentaire
- Page 29 : Demande 9 : Gestion des régularisations activité partielle
- Page 33 : Ajout de la KB0029319 Régime Social IAP légale et IAP complémentaire (ordonnance 2020-460 du 22 avril)
- Page 34 : Nouvelle mise à jour paie version 2.55.5 et DSN 1.24.12 du 12/05/2020 concernant les régularisations activité partielle

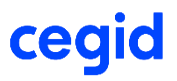

- I. Demandes fréquentes sur le nouveau dispositif : activité partielle Covid-19
- II. Des KB, base de connaissance, et Fiche version orientées et mises à jour régulièrement
- III. Situation des mises à jour dans Cegid Quadrapaie

**Une Web Assistance ne se substitue pas à une formation. C'est une démonstration concernant des points récurrents issus de vos demandes. Pour un point complet avec questions/réponses : [http://www.cegidstore.com/impacts-covid-19-gestion-de-la-paie-cegid](http://www.cegidstore.com/impacts-covid-19-gestion-de-la-paie-cegid-quadra.html/?cr=6988)quadra.html/?cr=6988**

**ce** 

Les objectifs d'une Web Assistance en collaboration avec l'équipe développement et Customer Care :

- Vous fournir des informations sur des sujets récurrents, qui touchent un large public et autour de l'actualité
- Vous mettre à jour sur les nouveautés produit et légal
- Vous permettre une plus grande autonomie et un gain de temps sur les pratiques logiciel
- 2 sessions par semaine pour maintenir une information en continu

**Une Web Assistance ne se substitue pas à une formation. C'est une démonstration concernant des points récurrents issus des demandes de nos clients. [http://www.cegidstore.com/impacts-covid-19-gestion-de-la-paie-cegid](http://www.cegidstore.com/impacts-covid-19-gestion-de-la-paie-cegid-quadra.html/?cr=11508)quadra.html/?cr=11508**

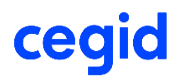

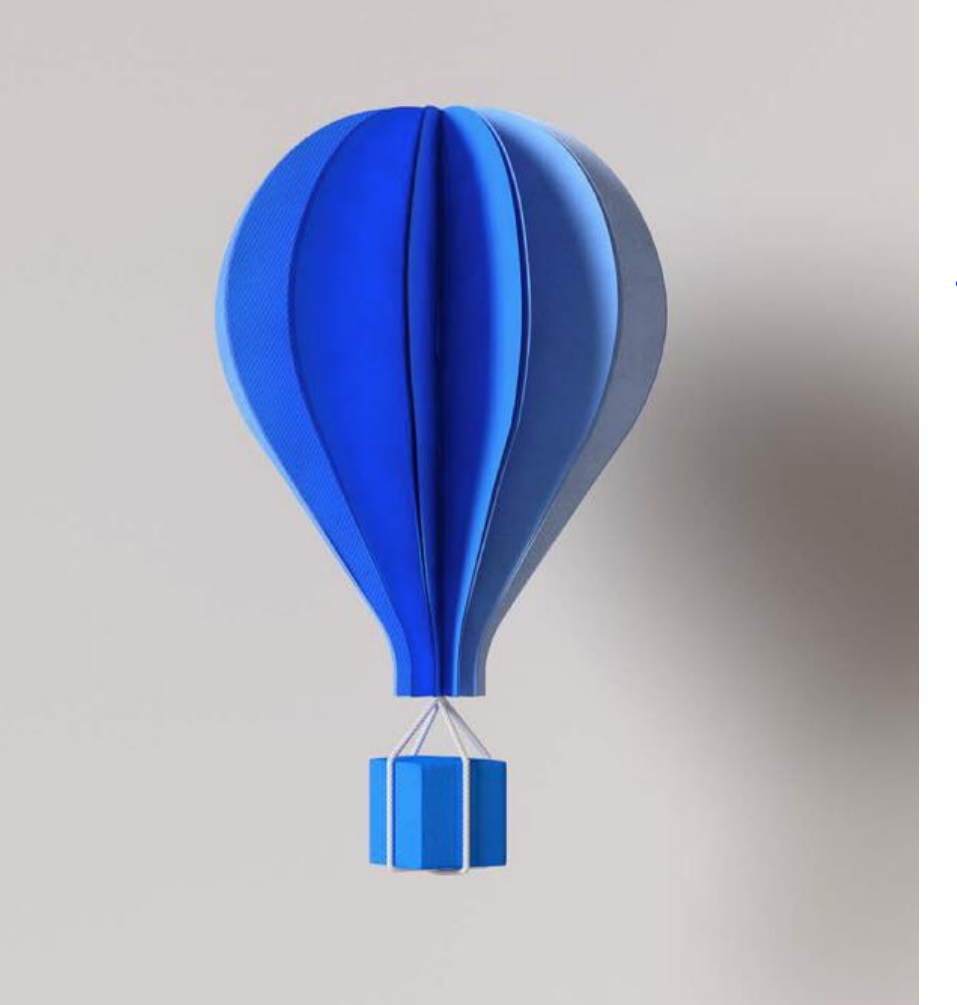

# **Les demandes au support : Activité partielle Covid-19**

### cegid **Les demandes au support : Activité partielle Covid-19**

- 1. Demandes liées à la prévoyance en cas d'activité partielle
- 2. Demandes liées au calcul du taux horaire et paramétrage des libellés en B
- 3. Demandes concernant la non prise en compte des heures supplémentaires dans l'indemnité activité partielle (IAP)
- 4. Demandes liées à un complément supplémentaire au delà des 70 % du taux horaire
- 5. Demandes liées à l'écrêtement de la CSG/CRDS
- 6. Demandes liées au RMM (revenu mensuel minimum)
- 7. Demandes liées aux apprentis et contrats professionnalisation en activité partielle
- 8. Demandes liées à l'export des données salariés (ASP)
- 9. Demandes liées aux régularisations

### **QUESTION 1 :**

cea

**Vous commencez à recevoir de la part des caisses de prévoyance un courrier demandant de soumettre la base de l'indemnité d'activité partielle aux cotisations de prévoyance et de mutuelle. Que devez vous faire dans Cegid Quadrapaie?**

## **1. La prévoyance en cas d'activité partielle**

**Question 1 : Vous commencez à recevoir de la part des caisses de prévoyance un courrier demandant de soumettre la base de l'indemnité d'activité partielle aux cotisations de prévoyance et de mutuelle.** 

### **REPONSE** Y

**CAS 1 :** Rajouter le mot clés IAP dans la détermination de la base du libellé utilisateur Pour exemple : Détermination habituelle : BRUT Détermination incluant l'indemnité activité partielle : BRUT **+ IAP**

**Attention :** cette indication n'est valable pour le moment que pour les clients qui se servent de libellés utilisateurs et donc déjà paramétré pour la DSN

**CAS 2 :** Neutraliser les libellés Cegid Quadra et créer des libellés utilisateurs qui incluent l'IAP. Attention une fois la création du libellé, il faudra modifier le paramétrage du module Contrat d'assurance Prévoyance afin d'intégrer ce nouveau libellé

**A noter :** Juridiquement, il n'existe aucun texte légal sur l'assujettissement de l'indemnité d'activité partielle aux cotisations de prévoyance. C'est pourquoi Cegid Quadra Paie ne gère pas cette situation. Néanmoins, des conventions ou des contrats liant l'organisme avec l'entreprise peuvent prévoir une disposition intégrant la soumission de cette indemnité

## **1. La prévoyance en cas d'activité partielle**

**Exemple :** la prévoyance est calculée sur la base du salaire brut. Pour ajouter la base de l'indemnité de l'activité partielle insérer le mot clé IAP + le mot BRUT pour le salaire BRUT dans le champs Détermination de la base. Pour connaitre la liste des mots clé : touche du clavier « INSERTION » (rappel: principaux mots clés « TRA » « TRB » « PSS »)

**ce** 

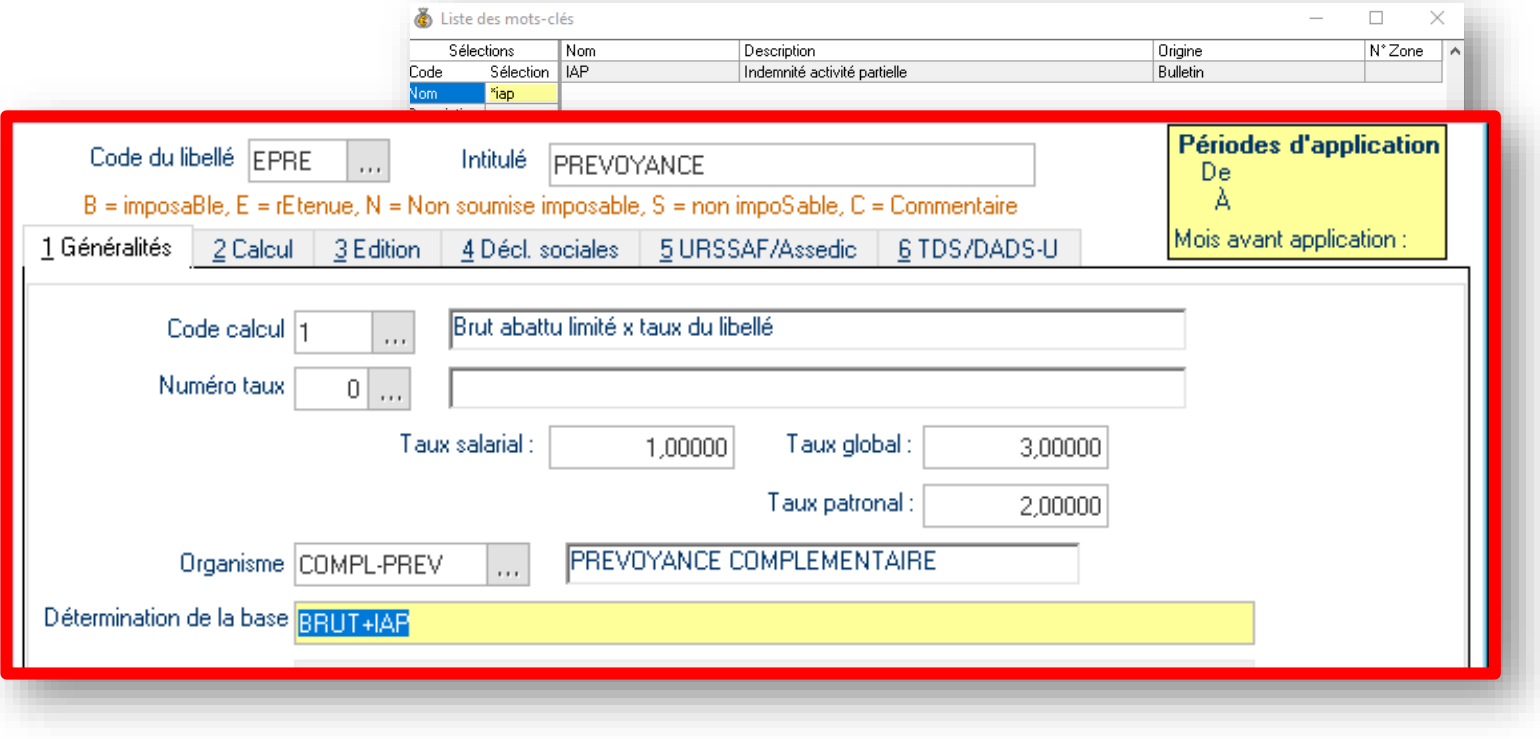

## **Question 2 :**

### **Dans Cegid Quadra Paie avons-nous accès au détail du calcul du taux horaire pour l'indemnité d'activité partielle?**

### **2. Calcul du taux horaire et libellé utilisateur en B** cea

**Question 2 : Dans Cegid Quadra, avons-nous accès au détail du calcul du taux horaire pour l'indemnité d'activité partielle?**

### **REPONSE** Y

Le paramétrage de libellé utilisateur peut influer sur le calcul du taux des heures à indemniser Afin qu'un libellé utilisateur puisse être repris en compte dans le calcul du taux des heures à indemniser, il faudra cocher la case Intervient provision Cp au niveau de l'onglet 2 calcul du libellé utilisateur

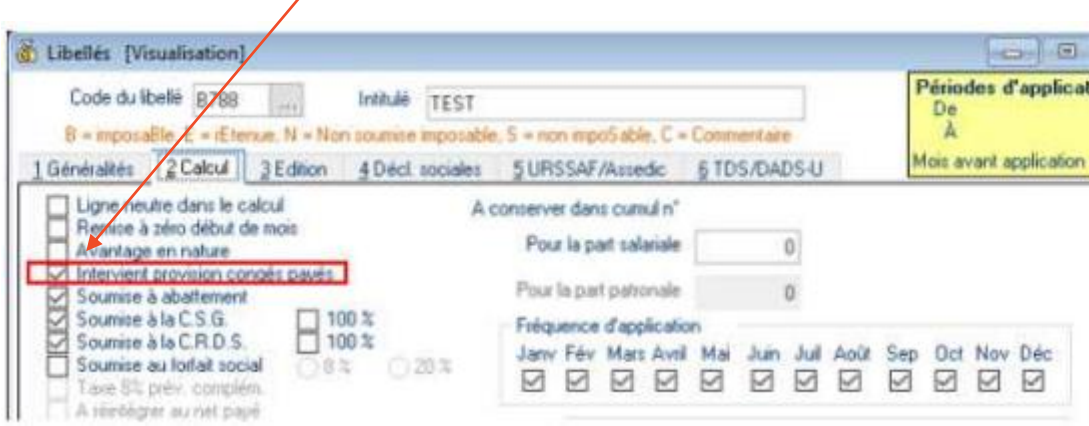

### **2. Calcul du taux horaire et libellé utilisateur en B** cegid

**Question 2 : Dans Cegid Quadra, avons-nous accès au détail du calcul du taux horaire pour l'indemnité d'activité partielle?**

### **(REPONSE SUITE)**

Effectivement, pour déterminer l'indemnité activité partielle (IAP) il faut définir dans un premier temps, la rémunération brute servant d'assiette de l'indemnité de congés payés correspondant à la rémunération qui aurait été perçu par le salarié s'il avait continué à travailler (SETP).

**Le paramétrage des primes (onglet 2.Calcul) influe également sur le calcul** selon qu'elles soient proratisées ou non.

Elles seront prises en compte avec ou sans recalcul.

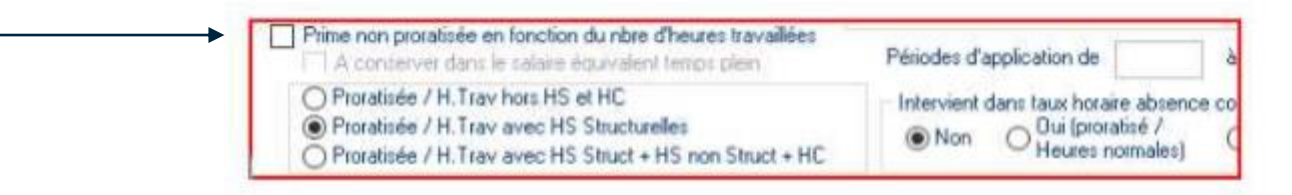

**• Intervient dans la provision des CP :** Le montant du libellé sera alors pris en compte dans la détermination de l'indemnité **Prime proratisée :** Recalcul du montant du libellé sur un mois complet

**• Prime non proratisée :** Prise en compte du montant du libellé sans recalcul

### => *Détail du calcul logiciel : NON*

### **2. Calcul du taux horaire et libellé utilisateur en B** cegi

**Question 2 : Dans Cegid Quadra, avons-nous accès au détail du calcul du taux horaire pour l'indemnité d'activité partielle?**

**(REPONSE SUITE)** Y

Prime de 300 € Contrat : 151,67 heures Heures d'absence activité partielle : 42 heures Heures travaillées: 109,67 heures

Exemple 1 : **Case non cochée** = **prime proratisée** Montant retenu dans le calcul du taux : 300 \* 151,67 /109,67 = 414,89 €

Exemple 2 : **Case cochée** = **prime non proratisée** Montant retenu : 300 €

## **Question 3 :**

**Pourquoi n'intégrez-vous pas les heures supplémentaires structurelles dans le calcul du taux horaire d'indemnisation de l'activité partielle?** 

### **3. Heures supplémentaires structurelles dans l'IAP** ceal

**Question 3 : Pourquoi n'intégrez-vous pas les heures supplémentaires structurelles dans le calcul du taux horaire d'indemnisation de l'activité partielle?** 

### **REPONSE**

• **Avant l'ordonnance n° 2020-460 du 22 avril 2020 :** indemnisation dans la limite de la durée légale

Impact pratique : Il s'agit d'indemniser le salarié au-delà de la durée légale (prise en charge des heures supplémentaires par exemple), il doit alors soumettre ce supplément à charges sociales **dans un libellé client en B sous forme d'un montant.**

• **Depuis l'ordonnance n° 2020-460 du 22 avril 2020 :** indemnisation en tenant compte des heures supplémentaires **EN COURS D'ANALYSE**

Source : ordonnance n° 2020-460 du 22 avril 2020 portant diverses mesures prises pour faire face à l'épidémie de covid-19 – JO du 23

Population visée : salariés ayant conclu une convention individuelle de forfait en heures incluant des heures supplémentaires et pour les salariés dont la durée de travail est supérieure à la durée légale en application d'une convention ou d'un accord collectif de travail conclu, dans la mesure où les dispositions conventionnelles ou contractuelles ont été conclues avant la date d'entrée en vigueur de l'ordonnance

### **/!\** Applicable depuis le 12 mars 2020 donc effet rétroactivité

- $\Rightarrow$  Gestion manuelle à ce jour pour que cela soit intégrer dans les heures indemnisées et dans le taux IAP
- ⇒ Attention, il n'est pas certain que l'ASP soit en mesure d'accepter des heures indemnisées > à la durée légale à ce jour (comme c'est déjà le cas pour les heures d'équivalence)

### **3. Heures supplémentaires structurelles dans l'IAP** cegid

### **Gestion avant ordonnance 2020-460 du 22 avril 2020**

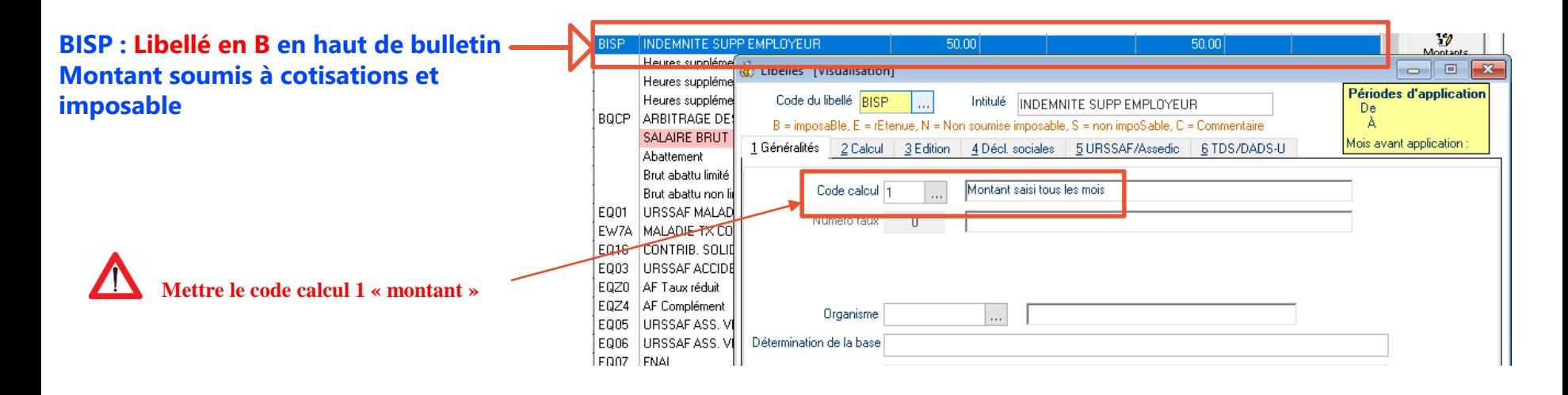

**4. Complément supplémentaire au delà des 70 % du taux horaire**

## **Question 4 :**

**Je suis employeur, je souhaite indemniser au-delà des 70% du taux horaire de l'indemnité d'activité partielle prévu dans le Cegid Quadra Paie, que dois-je faire ?**

## **4. Complément supplémentaire au delà des 70 % du taux horaire**

**Question 4 : Je suis employeur, je souhaite indemniser au-delà des 70% du taux horaire de l'indemnité d'activité partielle prévu dans le Cegid Quadra Paie que dois-je faire?**

### **REPONSE**  $\mathbf \Psi$

Il s'agit d'augmenter le taux d'indemnisation à hauteur des heures légalement indemnisables alors création un libellé client en N de supplément => même régime social et fiscal que la ligne native Quadra relative à l'indemnité légale qui doit, elle seule, donner lieu à une allocation après la demande d'indemnisation effectuée auprès de l'ASP.

• **A noter** : L'article 5 de l'ordonnance n°2020-460 du 22 Avril 2020 portant diverses mesures prises pour faire face à l'épidémie de Covid-19 - JO du 23 Avril 2020 met en place un **nouveau régime social pour les IAP (indemnité activité partielle) complémentaires versées par l'employeur.**

Ce nouveau régime social, **applicable à compter du 1 er Mai 2020 jusqu'au 31 Décembre 2020 au plus tard, crée un plafond** au dessus duquel l'indemnité IAP complémentaire ne suit plus le régime social de l'IAP légale (Traité dans la KB0029319).

- $\Rightarrow$  Pour la fraction au-delà du plafond (3,15 smic soit 31,97  $\epsilon$ ) : création d'un libellé de type B pour soumettre le montant comme un revenu d'activité
- $\Rightarrow$  Pour la fraction en dessous du plafond : gestion avec libellé de type N

## **4. Complément supplémentaire au delà des 70 % du taux horaire**

### **Etape 1 : Création du libellé en N**

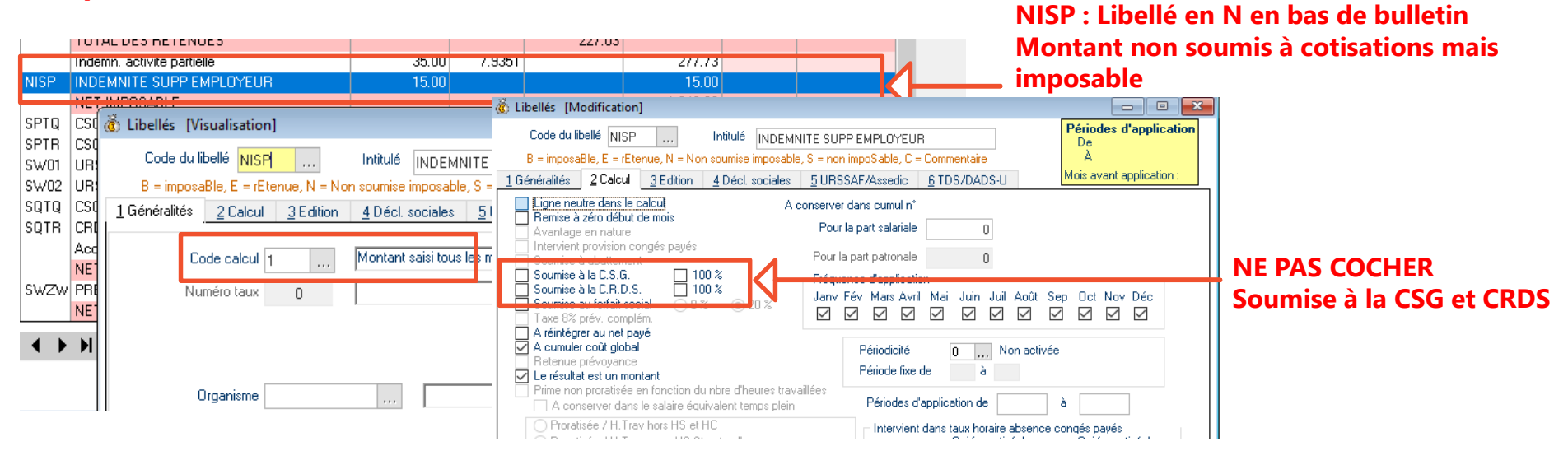

**Etape 2 : Ce supplément employeur suit le même régime social et fiscal que l'indemnité légale d'activité partielle, soit assujettissement à la CSG sur les taux de remplacement et à la CRDS. Ces libellés sont également à créer par l'utilisateur. Prendre exemple sur libellés SQTQ, SQTR et EQTQ /!\ Plafonnement mis en place par l'ordonnance 2020-460 du 22 avril 2020 –**

## **Question 5 :**

cegid

### **Comment gérer l'écrêtement de la CSG/CRDS sous Cegid Quadra Paie et la DSN?**

**Explication complète : http://www.cegidstore.com/impacts-covid-19 [gestion-de-la-paie-cegid-quadra.html/?cr=11508](http://www.cegidstore.com/impacts-covid-19-gestion-de-la-paie-cegid-quadra.html/?cr=11508)**

**Question 5 : Comment gérer l'écrêtement de la CSG/CRDS sous Cegid Quadra Paie?**

### **REPONSE**

L'écrêtement est désormais géré automatiquement par Cegid Quadra Paie sur l'indemnité d'activité partielle de la période de paie **(Cf fiche version 2.55.4) : Explications et exemples détaillés et complets sur la fiche version Mise à jour du 27/04/2020 : le production du 27/04/2020 : le production du 27/04/2020 : le production** 

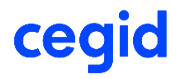

### **Question 6 :**

### **Lorsque le taux horaire est inférieur à 8.03€ il faut rajouter une ligne RMM (rémunération mensuelle minimale) comment le mettre en œuvre ?**

### **6. RMM (rémunération mensuelle minimale)**

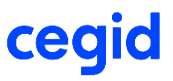

**Question 6 : Lorsque le taux horaire est inférieur à 8.03 € il faut rajouter une ligne RMM (rémunération mensuelle minimale) comment le mettre en œuvre ?**

### **REPONSE**

La RMM est désormais géré automatiquement par Cegid Quadra Paie sur l'indemnité d'activité partielle de la période de paie **(Cf fiche version 2.55.4) : Explications et détails sur la fiche version**

La RMM est intégrée dans le taux d'indemnisation légale et déclarée à l'ASP.

Il n'y a pas de valeur forfaitaire de 8.03 pour l'indemnité minimale versée au salarié, à distinguer de l'allocation versée à l'employeur qui elle a un montant plancher de 8.03 (plus d'informations sur la KB0029192). Pour le calcul de la RMM ayant un effet sur l'indemnité versée au salarié, il faut tenir compte des taux obligatoires sur le bulletin.

## **Question 7 :**

### **Comment gérer l'activité partielle pour les apprentis et les contrats de professionnalisation?**

### **Question 7 :**

### **Comment gérer l'activité partielle pour les apprentis et les contrats de professionnalisation?**

L'ordonnance 2020-428 du 15 avril 2020 – Jo du 16 met en place des dispositions temporaires pour les apprentis et les contrats de professionnalisation.

A compter de la version 2.55.4, les apprentis et les contrats de professionnalisation ont un taux d'indemnité d'activité partielle calculé selon qu'ils ont une rémunération inférieure, égale ou supérieure au Smic.

**Plus d'informations et de précisions dans la fiche version du 2.55.4.**

## **Question 8 :**

cea

**Bonjour, sur le site activitepartielle.emploi.gouv.fr, une fois qu'on a accès au site, on doit saisir un par un tous les employés, cependant le site nous permet d'importer un fichier avec la liste des employés et donc d'intégrer cette liste sans avoir à les saisir un par un. Comment fait-on pour exporter la liste des employés ?**

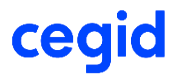

### **Question 8 :**

Bonjour, sur le site activitepartielle.emploi.gouv.fr, une fois qu'on a accès au site, on doit saisir un par **un tous les employés, cependant le site nous permet d'importer un fichier avec la liste des employés** et donc d'intégrer cette liste sans avoir à les saisir un par un. Comment fait-on pour exporter la liste **des employés ?**

- Depuis le 1er octobre 2014, la démarche pour recourir à l'activité partielle est entièrement dématérialisée. L'entreprise formule sa demande d'autorisation préalable et sa demande d'indemnisation (DI) à partir du site de l'ASP (Agence de services et de paiement).
- L'ASP propose, pour faciliter le traitement des DI, l'import de 2 fichiers xml distincts :
	- import des salariés, contrats et taux d'indemnisation
	- import des heures travaillées/ planning théorique

**Cegid Quadra Paie permet de générer le 1er import des données salariés, contrats et taux d'indemnisation**

### **Alerte : mise à jour module DSN Version 1.24.10 du 23/04/2020**

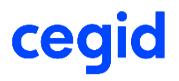

### **Question 9 :**

### **Comment gérer les régularisations activité partielle sur Cegid Quadra Paie?**

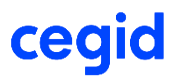

### **Question 9 :**

### **Comment gérer les régularisations activité partielle sur Cegid Quadra Paie?**

Dans le contexte de la situation sanitaire actuelle et des nombreux textes diffusés progressivement au cours de cette période exceptionnelle, il est nécessaire de pouvoir régulariser au fur et à mesure, les écarts constatés ou les changements de règles d'assujettissement transmises a posteriori.

À cet effet, Cegid Quadra Paie propose une gestion facilitée des régularisations et leurs déclarations en DSN.

Des tableaux récapitulatifs par type de régularisation sont proposés. **Plus d'informations dans la fiche version 2.55.5**

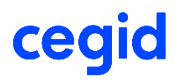

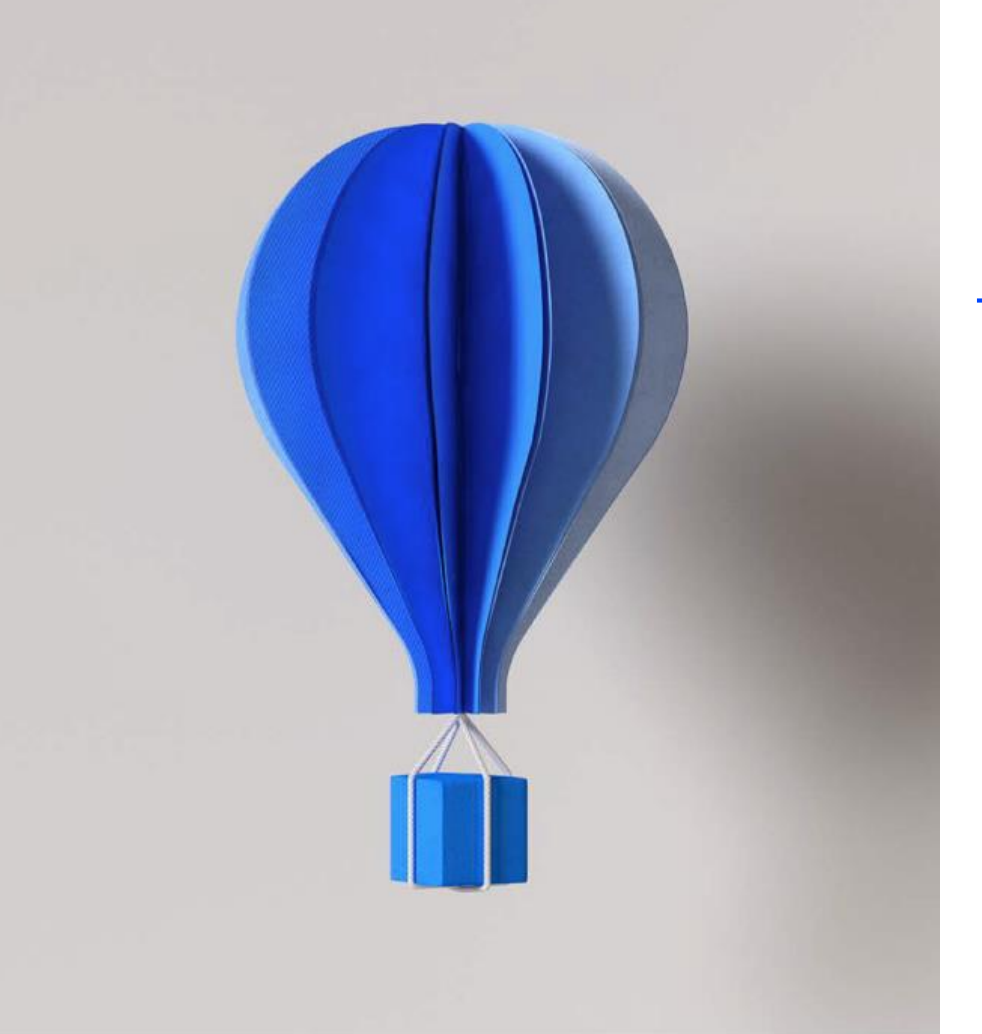

## **COMMUNICATION :**

**-KB (Base de connaissance)**

**-Fiche version**

## **Base de connaissances CEGIDLIFE**

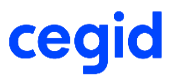

**BASE DE CONNAISSANCES DEMANDES LANGUE: FRANÇAIS** 

## Comment pouvons nous vous aider?

Rechercher (minimum 3 caractères)

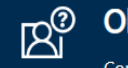

cegid

Obtenir de l'aide

Contactez le support pour faire une demande ou signalez un problème.

 $\mathbf{1} \times \mathbf{R}$  ,  $\mathbf{R}$  ,  $\mathbf$ 

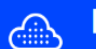

### **Bases de Connaissances**

Parcourez et recherchez des articles, notez ou soumettez des commentaires

### **Nouveautés**

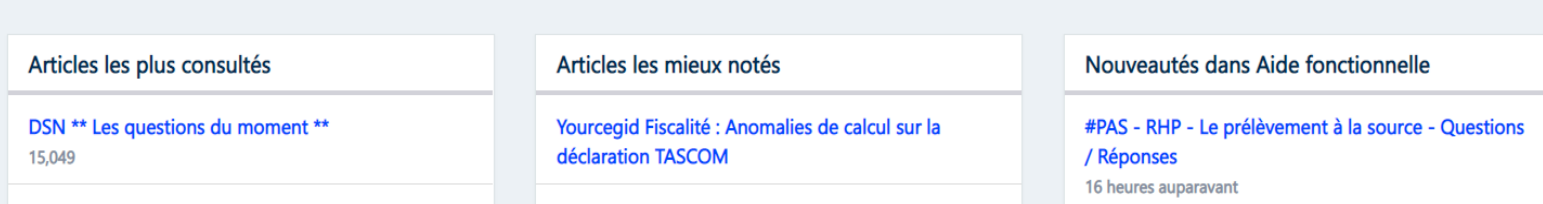

## **Base de connaissances CEGIDLIFE**

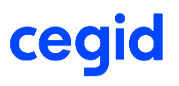

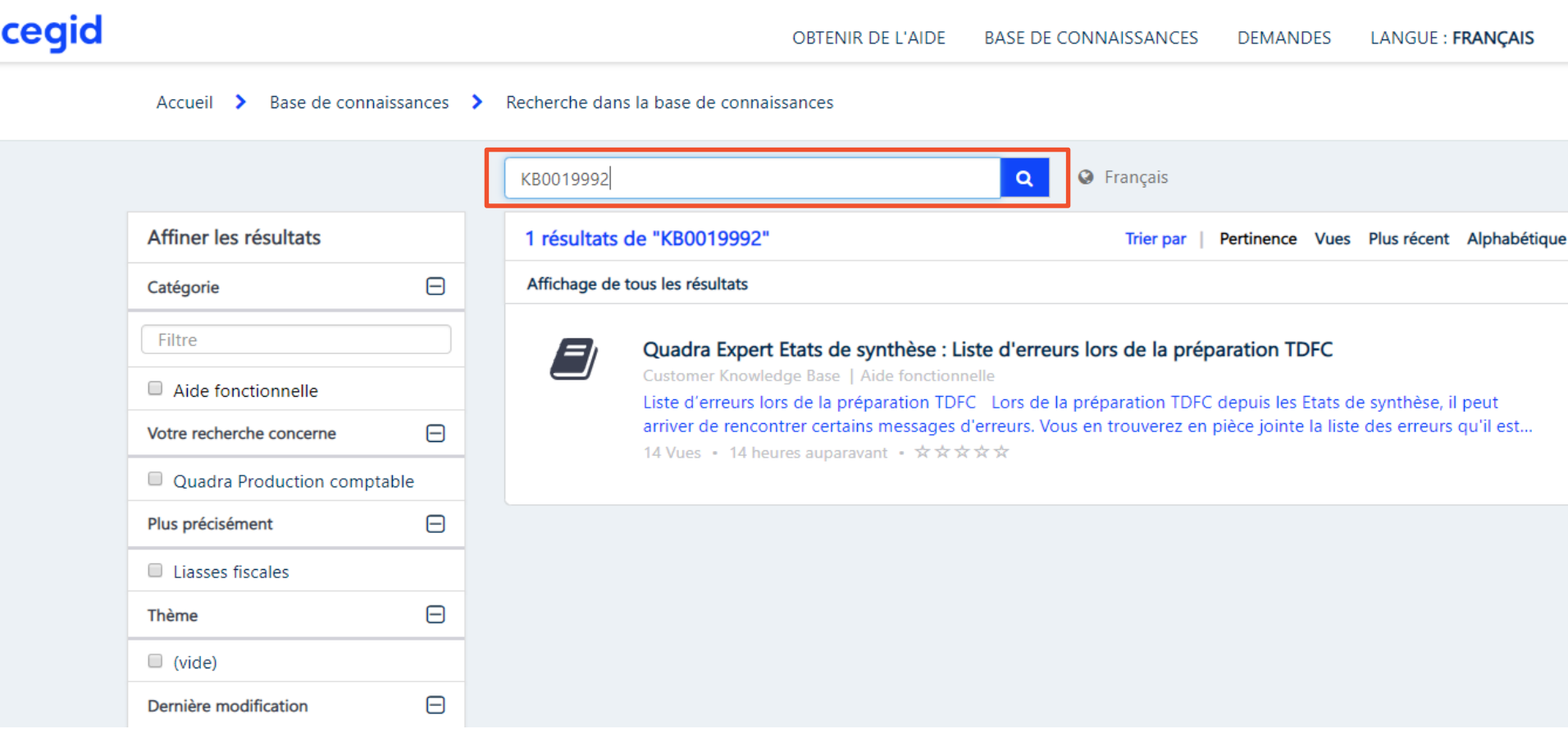

## **COMMUNICATION : KB mise à jour (base de connaissance)**

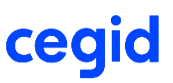

**KB0029319 Régime Social IAP légale et IAP complémentaire (ordonnance 2020-460 du 22 avril)**

**KB0029192 Distinction entre l'IAP et l'allocation employeur**

**KB0029135 Consigne suite à la mise à jour par téléchargement via Cegid Quadra Paie**

**KB0028971 Consignes Covid 19 Prévoyance/Mutuelle HCR**

**KB0028840 Questions / Réponses Covid19 sous Cegid Quadra Paie** (mise à jour plusieurs fois par semaine – votre source d'informations privilégiée) *=> traitement des vrp* 

**KB0028536 pour la mise en œuvre de l'activité partielle** (sur des points de vigilance et paramétrages logiciel récents) *=> traitement des forfaits jours* ➔**Retrouvez la partie DSN dans cette KB**

**KB0028756 pour les arrêts de travail covid-19** (personne confinée et garde enfant)

**KB0028550 sur tous les impacts Covid-19 y compris les reports de paiement** (un panorama de liens de différentes instances institutionnelles et gouvernementales)

**KB0024034 sur la prime exceptionnelle (Macron)**

## **COMMUNICATION : FICHE VERSION**

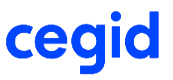

- **Mise à jour DSN : version 1.24.12 du 12/05/2020 : Gestion des régularisations IAP version 1.24.10 du 23/04/2020 : export des données salariés (ASP)**
- **Mise à Jour Paie :**

 **MENU « outils » / « téléchargement » / « mise à jour par téléchargement » 2.55.5 du 12/05/2020 : Activité partielle : gestion des régularisations 2.55.4 du 27/04/2020 : Ecrêtement CSG/CRDS – RMM = automatisation des calculs (plus de précisions dans la fiche version) 2.55.3 du 13/04/2020 : IAP en MSA en DSN + export des arrêts maladie + transfert en compta 2.55.2 du 03/04/2020 : correctifs points divers activité partielle 2.55.1 du 27/03/2020 : aménagement sur l'activité partielle**

 **DVD 2.55.0 du 20/03/2020 par Cegid Life**

**Rappel :** Accès aux fiches versions au menu **« ? »/**« **Documentation »**

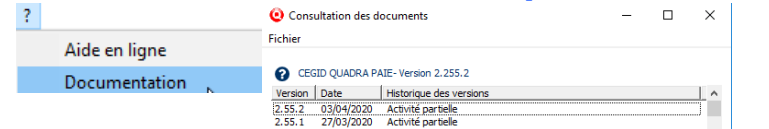

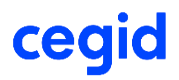

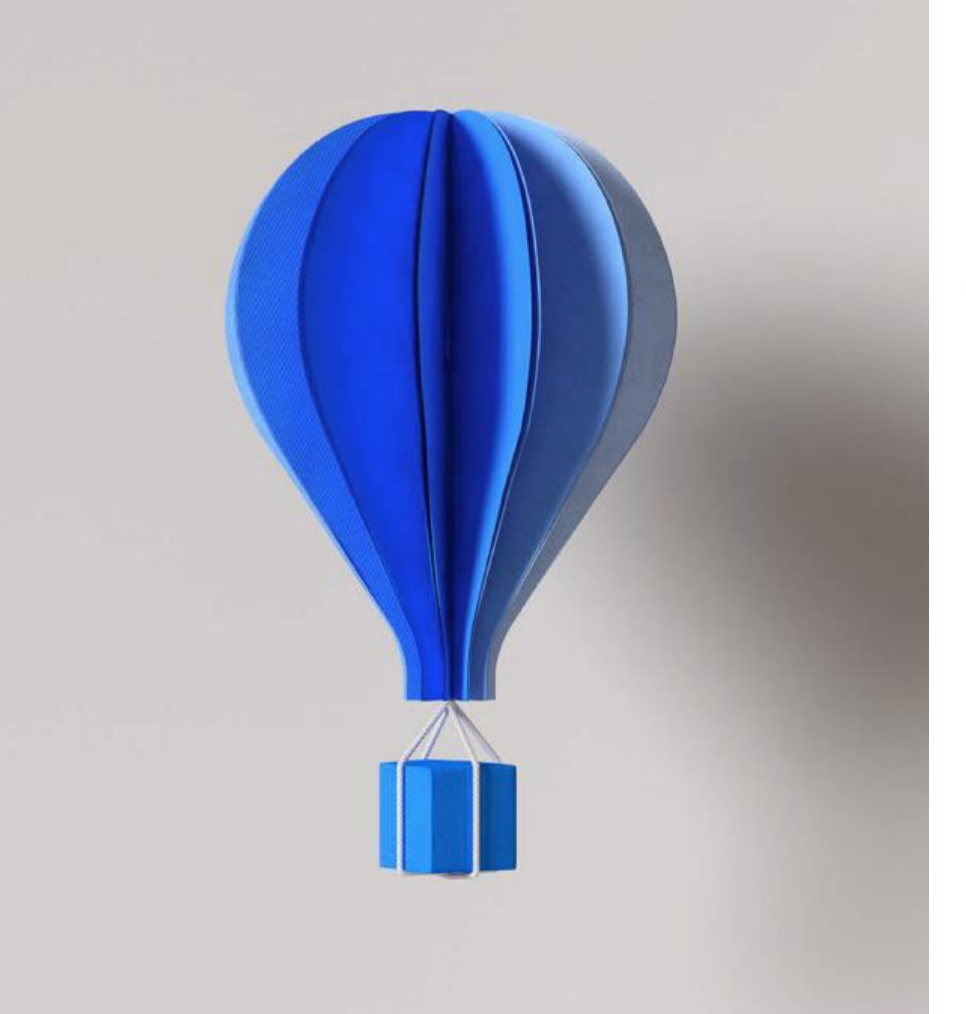

# **MISES A JOUR LOGICIEL A SUIVRE**

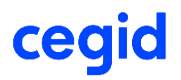

### **KB0028811 : Prochaines Livraisons Prévues**

- **Détail du calcul de l'écrêtement de la CSG/CRDS due sur l'IAP et RMM**
- **PSS en cas d'activité partielle et réduction d'horaires**
- **Prise en compte des heures d'équivalence (HE) dans les heures indemnisées au titre de l'activité partielle du 28 Mars 2020 au 31 Décembre 2020 (Ordonnance 2020-346 du 27/04/2020 - JO du 28/04/2020)**

**NB : Pas d'automatisme d'intégration des HE dans les heures indemnisées, ajout d'une ligne supplémentaire pour** pouvoir renseigner les HE à indemniser au-delà de la durée légale et les traiter au niveau du taux IAP

ATTENTION : Il n'est pas prévu de calcul rétroactif qui corrige des données erronées CSG/CRDS d'activité partielle

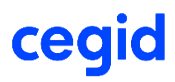

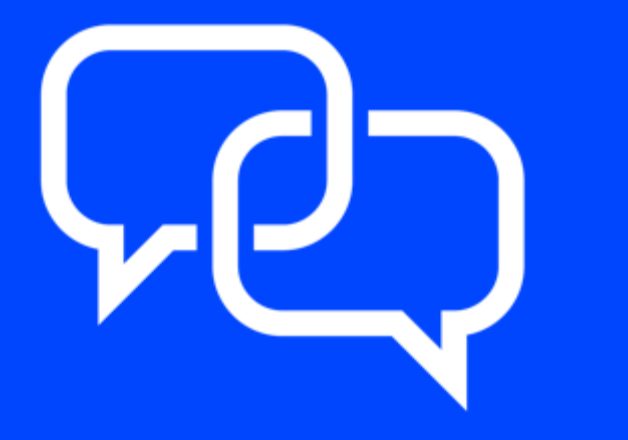

**Nous vous rappelons que des accompagnements de formation sont également disponibles dans le CegidStore : http://www.cegidstore.com/impacts[covid-19-gestion-de-la-paie-cegid](http://www.cegidstore.com/impacts-covid-19-gestion-de-la-paie-cegid-quadra.html/?cr=4643)quadra.html/?cr=4643**

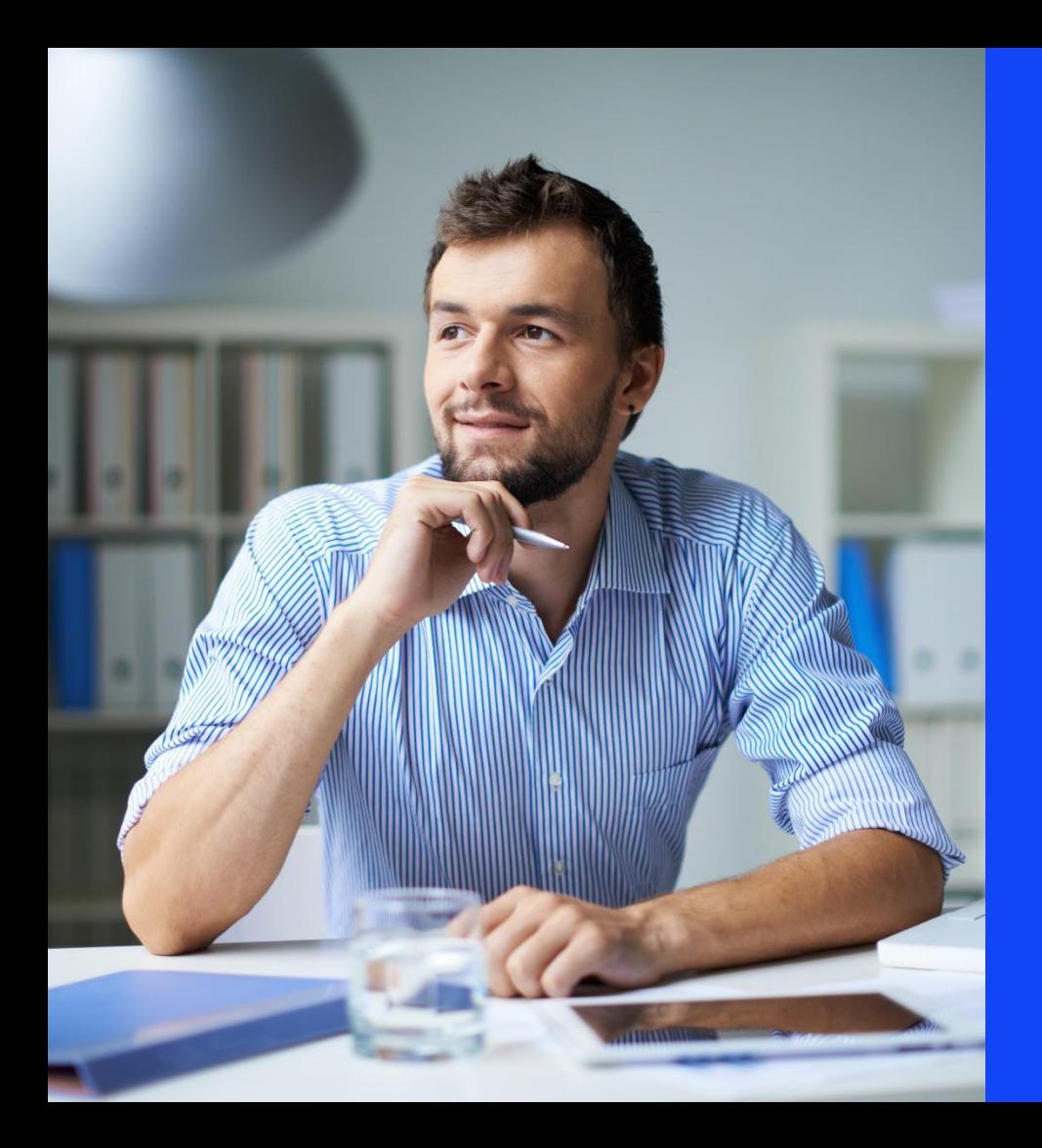

# Merci de votre attention

**Le support de cette Web Assistance vous sera remis sous 24h**

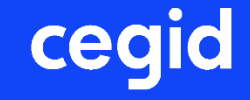